# rockend

## The Management Fees Collected Report

#### **Overview**

This report produces a list of properties and the fees and taxes taken in the chosen month, showing these figures exclusive of GST. It may be run for all managers, a particular manager or class of property (e.g. Commercial).

This document will cover:

- How to Produce the Manage Fees Collected report
- Report Explanation

How to Produce the Management Fees Collected Report

1. Go to Reports > Management > Management Fees Collected Report

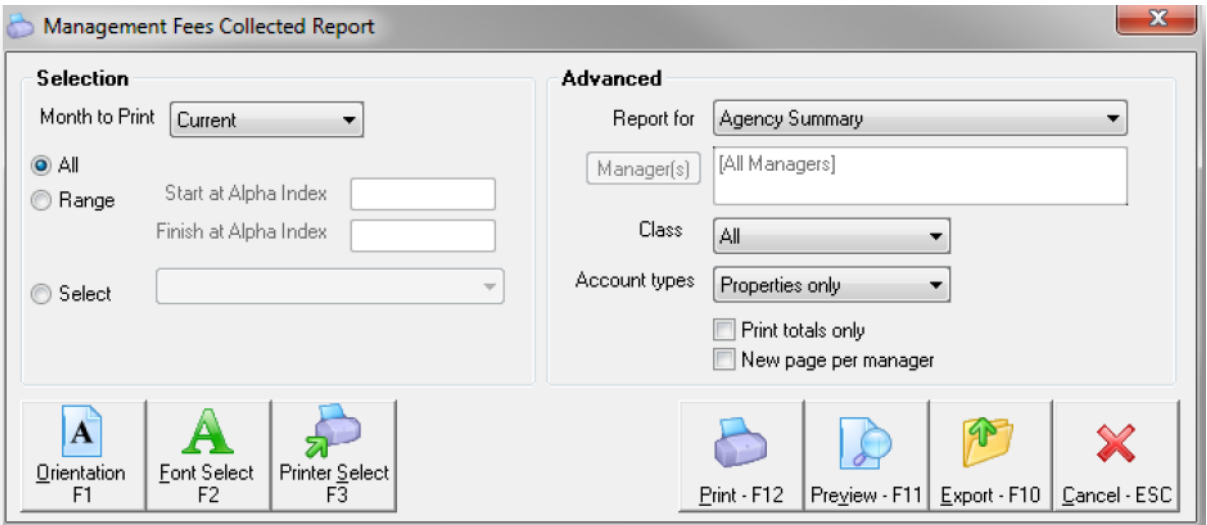

- 2. Select your criteria as necessary
	- Month to Print Choose current or the month you are trying to print
	- All/Range/Select Choose ALL, a range of properties or select a property
	- Manager Leave as ALL to print the report the whole management, or choose a

manager.

- Class You may choose to print all properties, or select from the list and print:
	- Residential properties only
	- Commercial properties only
	- o Industrial properties only
- Account Types Select the relevant criteria
- Print Totals Only Tick this if you do not want to show property information and only totals
- New page per manager Tick this if you would like every property managers reporting on a separate page
- 3. Click on Print-F12 or Preview-F11

### Report Explanation

- Management refers to the management fees collected in the period selected
- Tax/Bank refers to the taxes or bank fees set up against the owner that is generated against each transaction in REST (set up on Owner Details > Taxes and Charges i.e./ bank charges ticked)
- Super/Disb refers to the supervision or disbursement fee set up against the property card (i.e. Property Details > financial)
- Letting is total letting fees charged when charging the letting fee from the Rent Receipt > Other Payments – Charges to Owner
- Other R/AC is an accumulative total of all transactions posted to the internal accounts marked as Revenue Accounts (revenue recovery ticked on the taxes and charges tab of the internal owner account)
- Creditor R/AC is an accumulative total of all the disbursements to creditors marked as Revenue Accounts (revenue recovery ticked on the payments tab of the creditor details)

#### **NOTE**: **Postage and Sundries are not shown on this report.**

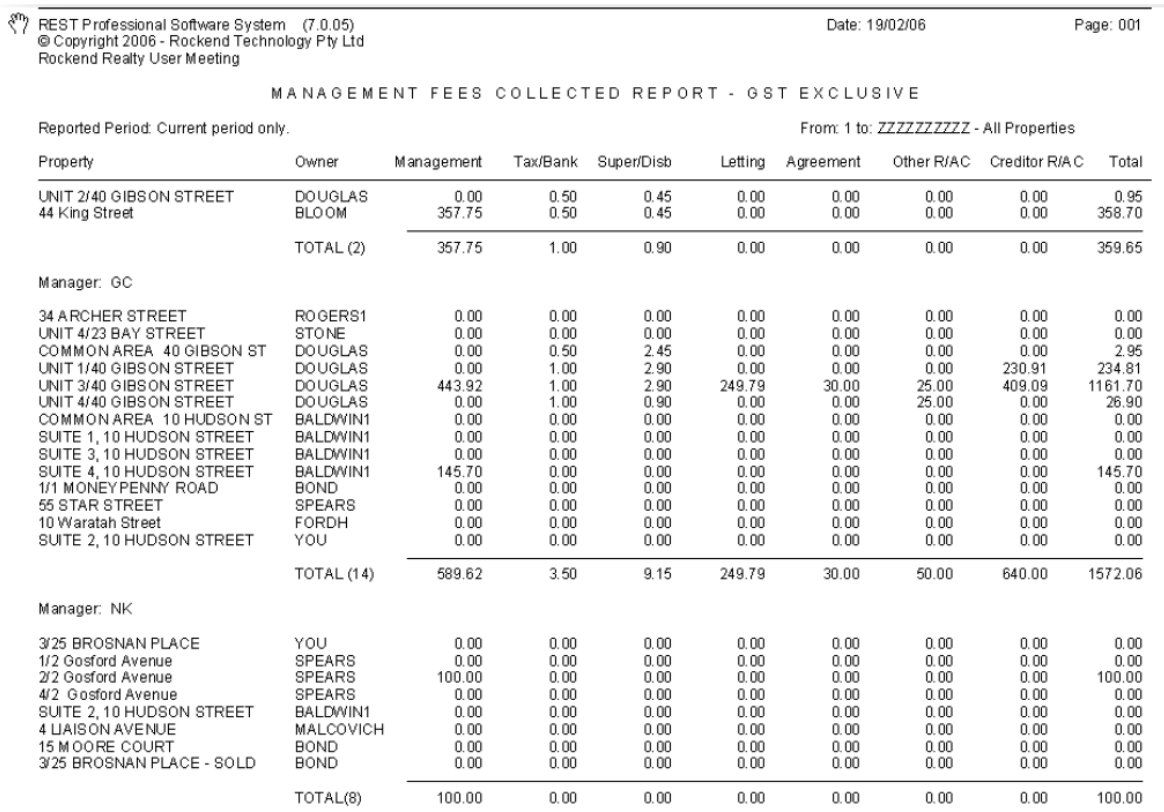

Date: 19/02/06

Page: 001

01/05/2020 3:44 pm AEST